# Start Here

Commencer ici Comience aquí Comece aqui

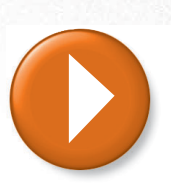

Information in this document is subject to change without notice. © 2002 Dell Computer Corporation. All rights reserved.

Dell, the DELL logo, and Dimension are trademarks of Dell Computer Corporation;<br>Microsoft and Windows are registered trademarks of Microsoft Corporation. Dell disclaims<br>proprietary interest in the marks and names of others June 2002

*Dell*, le logo *DELL* et *Dimension* sont des marques de Dell Computer Corporation ;<br>*Microsoft* et *Windows* sont des marques déposées de Microsoft Corporation. Dell exclut<br>tout intérêt propriétaire dans les marques et l Juin 2002

#### Les informations contenues dans ce document sont sujettes à modification sans préavis. © 2002 Dell Computer Corporation. Tous droits réservés.

*Dell*, el logotipo de *DELL y Dimension* son marcas comerciales de Dell Computer<br>Corporation; *Microsoft y Windows* son marcas registradas de Microsoft Corporation.<br>Dell renuncia a cualquier interés sobre la propiedad de que no sean los suyos. Junio de 2002

*Dell*, o logotipo *DELL e Dimension* são marcas comerciais da Dell Computer Corporation;<br>*Microsoft e Windows* são marcas comerciais registradas da Microsoft Corporation. A Dell<br>renuncia ao direito de qualquer participaçã Junho de 2002

### $\frac{1}{2}$ Printed in the U.S.A.

#### La información contenida en este documento puede modificarse sin previo aviso. © 2002 Dell Computer Corporation. Reservados todos los derechos.

As informações contidas neste documento estão sujeitas a alterações sem aviso prévio. © 2002 Dell Computer Corporation. Todos os direitos reservados.

## 05T068A00 P/N 5T068 Rev. A00

To access support and educational tools, double-click the Dell Solution Center icon on the Windows desktop. You can also access Dell through support.dell.com.

To learn more about your computer, click the Start button, click Help and Support, click User and system guides, click User's Guides, and then click Tell Me How.

Pour accéder aux outils de support et de formation, double-cliquez sur l'icône Dell Solution Center sur le bureau Windows. Vous pouvez également accéder à ces outils Dell par le biais du site Internet support.dell.com.

Pour en savoir plus sur votre ordinateur, cliquez sur le bouton Start (Démarrer), puis cliquez successivement sur Help and Support (Aide et support), User and system guides (Guide de l'utilisateur et guide Système), User's Guides (Guides d'utilisation) et Tell Me How (Procédure).

Para tener acceso a la asistencia y a las herramientas educativas, pulse dos veces el icono Dell Solution Center en el escritorio de Windows. También puede tener acceso a Dell por medio de support.dell.com.

Para aprender más sobre su ordenador, haga clic en el botón Inicio, después en el de Ayuda y asistencia, tras éste, en el de Guías de usuario y del sistema, a continuación, en el de Guías de usuario y, por último, en el de Procedimientos.

Para acessar ferramentas de suporte e ferramentas educativas, clique duas vezes no ícone Dell Solution Center na área de trabalho do Windows. Você também pode acessar a Dell através do site support.dell.com (em inglês).

Para saber mais sobre o seu computador, clique no botão Start (Iniciar) e, em seguida, clique em Help and Support (Ajuda e suporte), clique em User and system guides (Guias do usuário e do sistema), clique em User's Guides (Guias do Usuário) e, por fim, clique em Tell Me How (Diga-me Como).

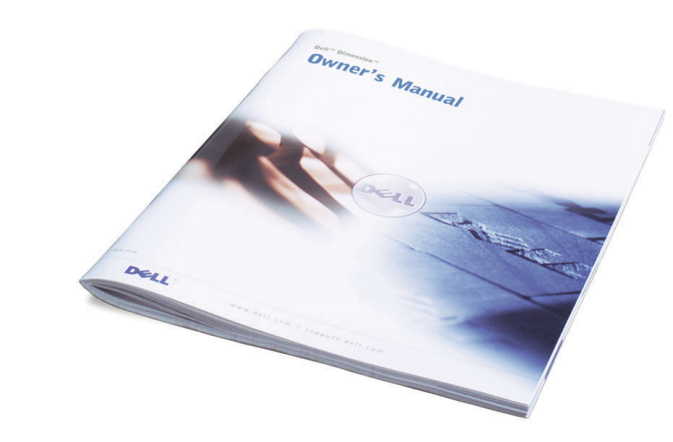

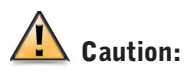

Before you set up and operate your Dell computer, please read and follow the safety instructions found in the Owner's Manual.

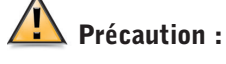

Avant d'installer et d'utiliser votre ordinateur Dell, veuillez lire et suivre les directives de sécurité qui se trouvent dans le Manuel du propriétaire.

## **A** Precaución:

Antes de configurar y poner en funcionamiento su equipo Dell, lea y siga las instrucciones de seguridad que se encuentran en el Manual del propietario.

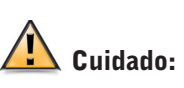

Antes de configurar e operar seu computador Dell, leia e siga as instruções de segurança contidas no manual do proprietário.

# Finding Answers Chercher des réponses Búsqueda de respuestas Encontrando respostas

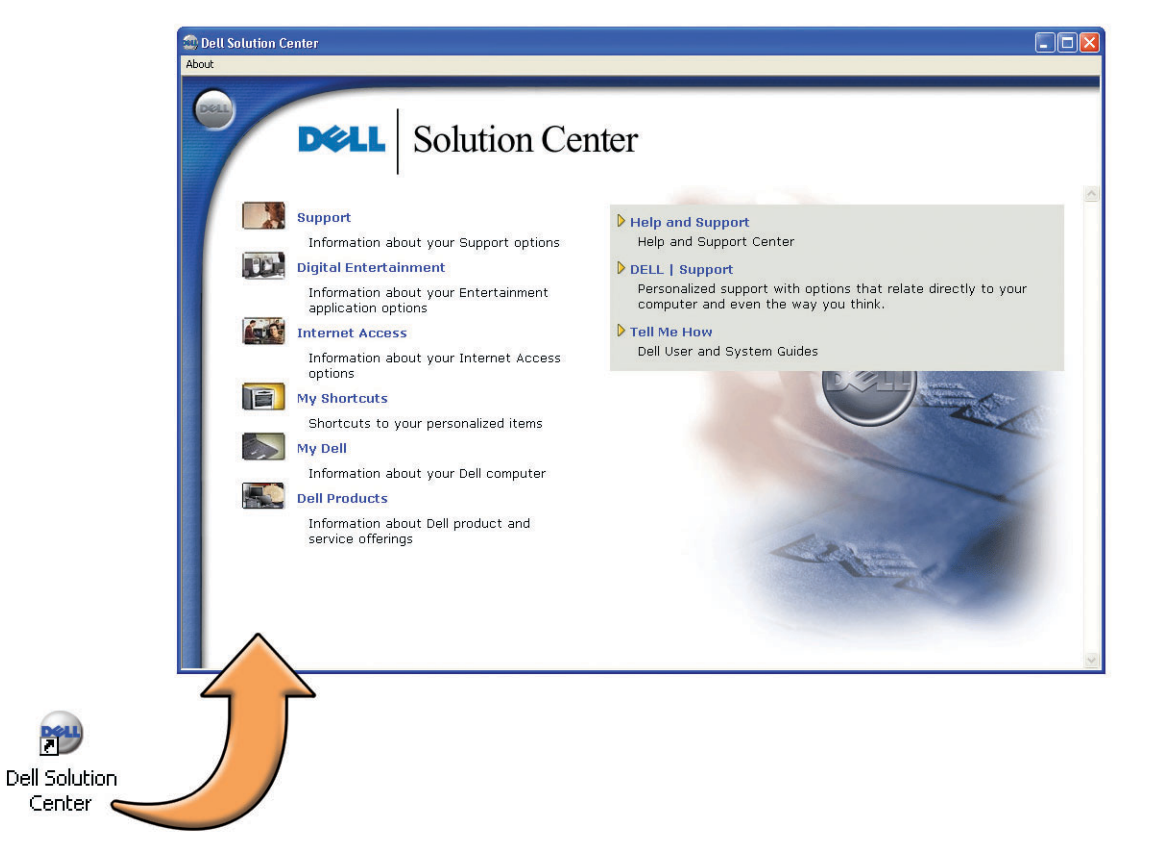

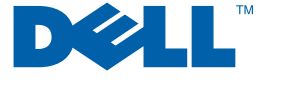

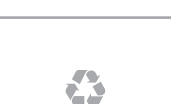

# Dell<sup>™</sup> Dimension

Press the power buttons to turn on your computer and monitor. Then turn on the speakers and/or subwoofer (if necessary). Follow the instructions on the screen to complete the Microsoft<sup>®</sup> Windows<sup>®</sup> operating system setup.

Pulse los botones de alimentación para encender el ordenador y el monitor. A continuación, encienda los altavoces y/o el altavoz para frecuencias (si es necesario). Siga las instrucciones que aparecen en pantalla para completar la configuración del sistema operativo Microsoft® Windows®.

Appuyez sur les boutons d'alimentation pour allumer votre ordinateur et votre écran. Allumez ensuite les hautparleurs et/ou le caisson de graves (si nécessaire). Suivez les instructions qui s'affichent pour procéder à l'installation du système d'exploitation Microsoft® Windows®.

Pressione o botão Liga/Desliga para ligar o computador e o monitor. Em seguida, ligue os alto-falantes e/ou a caixa acústica de sons graves (se necessário). Siga as instruções na tela para concluir a configuração do sistema operacional Microsoft® Windows®.

Align and gently insert the monitor cable connector. Do not bend the connector pins. Then tighten the thumbscrews.

Alignez, puis insérez doucement le connecteur du câble de l'écran. Veillez à ne pas tordre les broches du connecteur. Resserrez ensuite les écrous.

A microphone is only available with certain modems.

Alinee e inserte con suavidad el conector del cable del monitor. No doble las patas del conector. Después, apriete los tornillos.

Alinhe e insira cuidadosamente o conector de cabo do monitor. Não entorte os pinos do conector. Em seguida, aperte os parafusos.

Connect only one keyboard and one mouse. If you have a wireless keyboard or mouse, see the setup diagram supplied with those devices for setup instructions.

Connectez uniquement un clavier et une souris. Si vous avez un clavier ou une souris sans fil, vous trouverez toutes les instructions d'installation dans le schéma d'installation fourni avec ces périphériques.

Conecte sólo un teclado y un ratón. Si tiene un teclado o ratón inalámbrico, consulte el diagrama de configuración proporcionado con estos dispositivos para obtener información sobre la instalación.

Conecte apenas um teclado e um mouse. Se você tiver um teclado ou mouse sem fio, consulte o diagrama fornecido com esses dispositivos para obter as instruções necessárias <sup>à</sup> configuração.

#### Modem Option

Insert the modem connector until it clicks. You can attach a <sup>p</sup>hone to the connector next to the LINE IN connector. If you have DSL service, see your DSL setup guide for DSL and modem setup instructions.

#### Option du modem

Insérez le connecteur du modem jusqu'à ce que vous entendiez un clic. Vous pouvez raccorder un téléphone au connecteur situé à côté du connecteur LINE IN (ligne d'entrée). Si votre ligne d'accès est numérique, consultez le guide de configuration DSL ainsi que les instructions d'installation du modem.

Un microphone est seulement disponible avec certains modems.

#### Opción de módem

Inserte el conector del módem hasta que haga clic. Puede conectar un teléfono a la conexión que está al lado de la conexión de entrada de línea (LINE IN). Si tiene un servicio DSL, consulte la guía de configuración de DSL para obtener instrucciones de instalación de DSL y de módem.

El micrófono sólo está disponible en algunos módems.

#### Opção de modem

Insira o conector do modem até escutar um clique. É possível conectar um telefone ao conector próximo ao conector LINE IN. Se você tiver um serviço DSL, consulte o guia de configuração de DSL para obter instruções de configuração de DSL e modem.

Microfones só estão disponíveis com determinados modems.

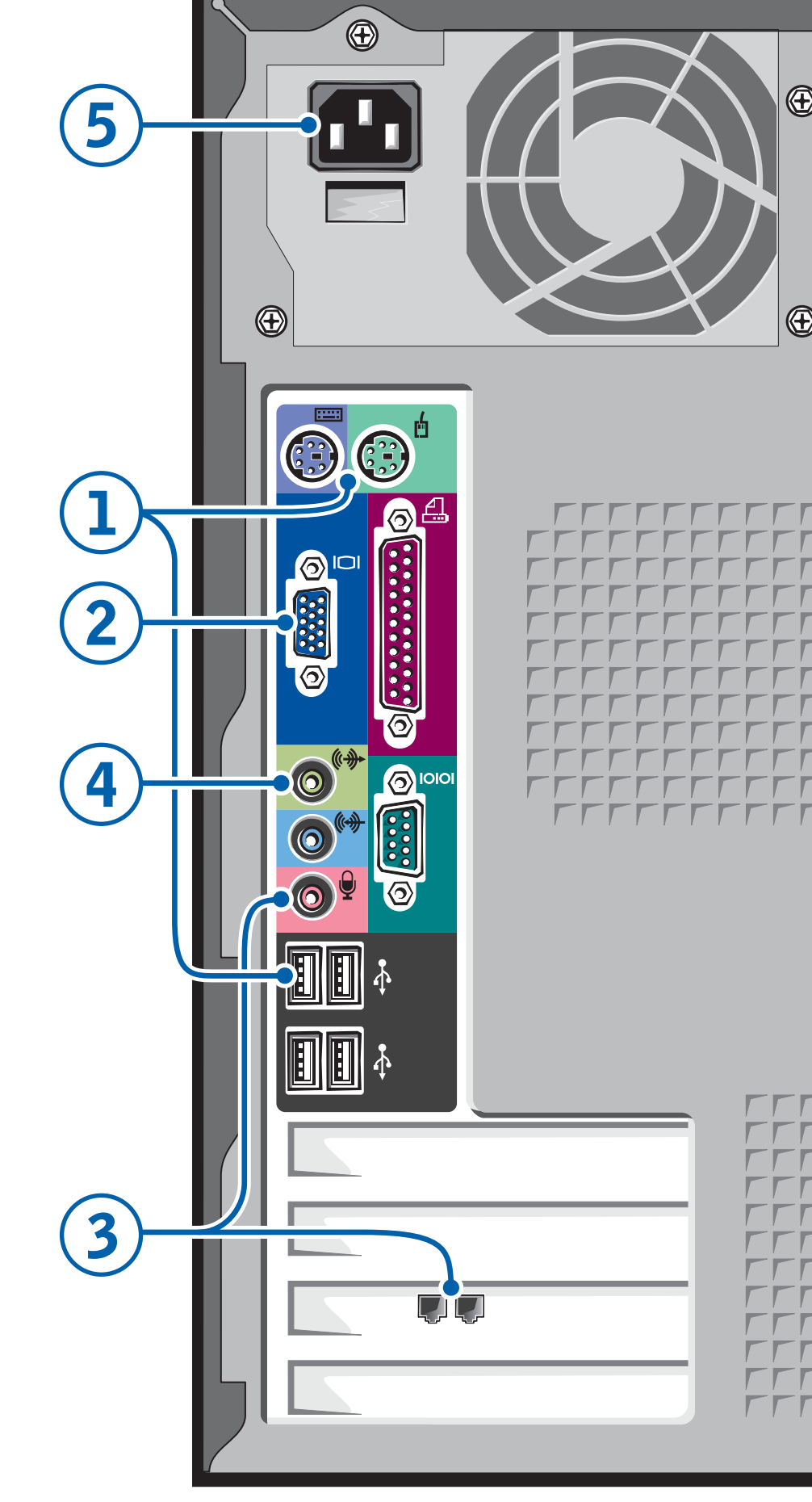

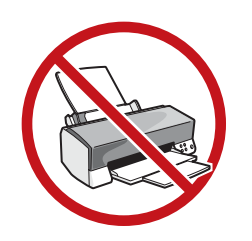

1

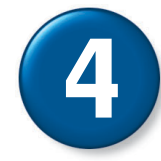

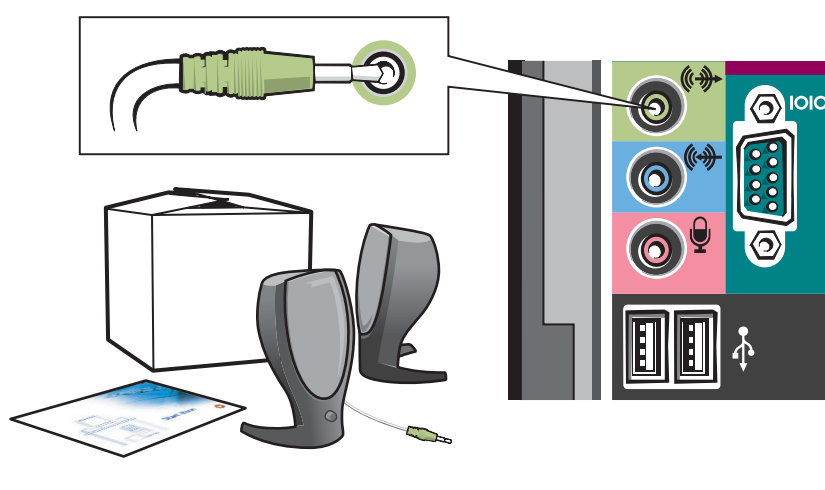

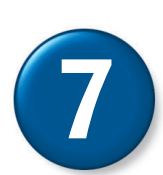

Ē

**FFFF TTTT**  $\Gamma$  $\Gamma$  $\Gamma$  $\Gamma$  $\Gamma$  $\Gamma$  $\Gamma$  5

 $\Gamma \Gamma$ 

FFF<br>FFFF

**TTTT** 

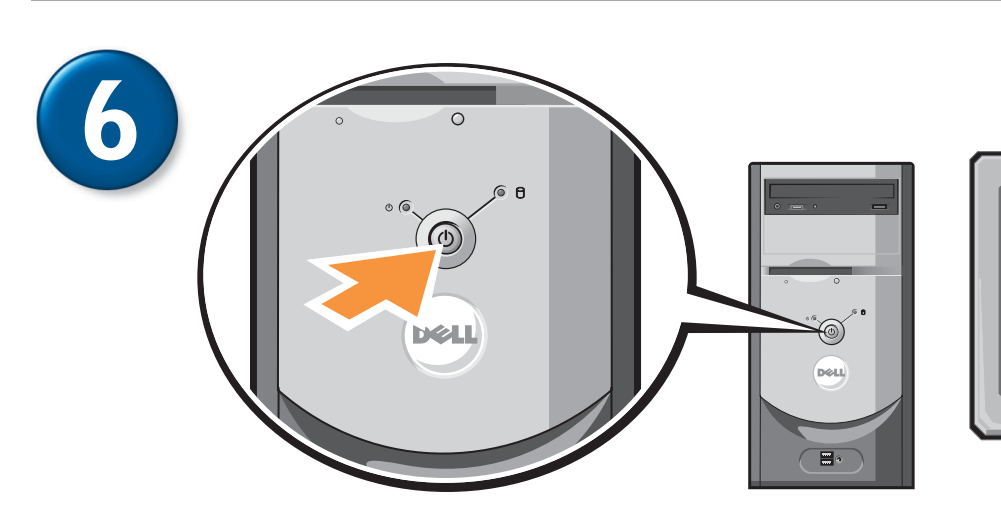

 $\Gamma$  $\Gamma$  $\Gamma$  $\Gamma$ 

 $\Gamma$  $\Gamma$  $\Gamma$  $\Gamma$  $\Gamma$  $\Gamma$  $\Gamma$  $\Gamma$ 

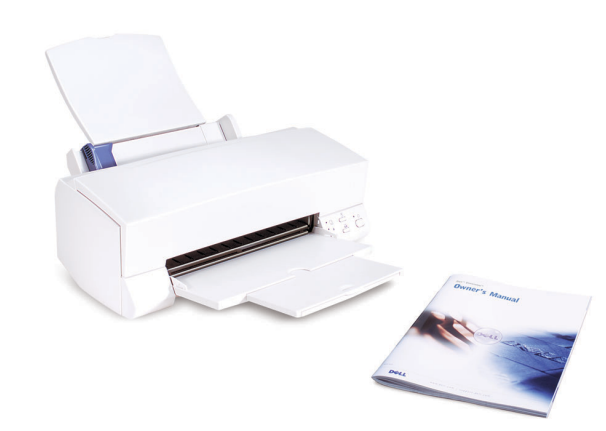

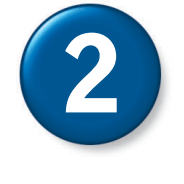

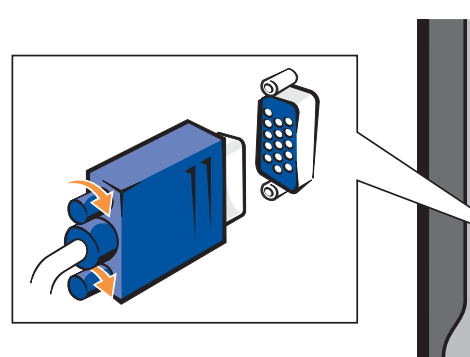

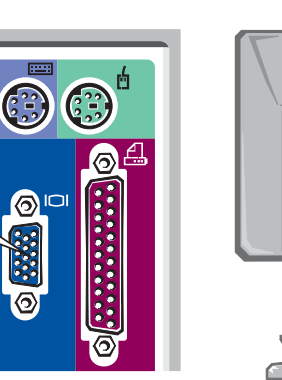

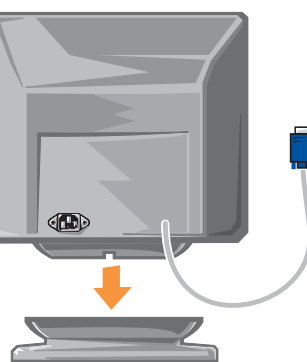

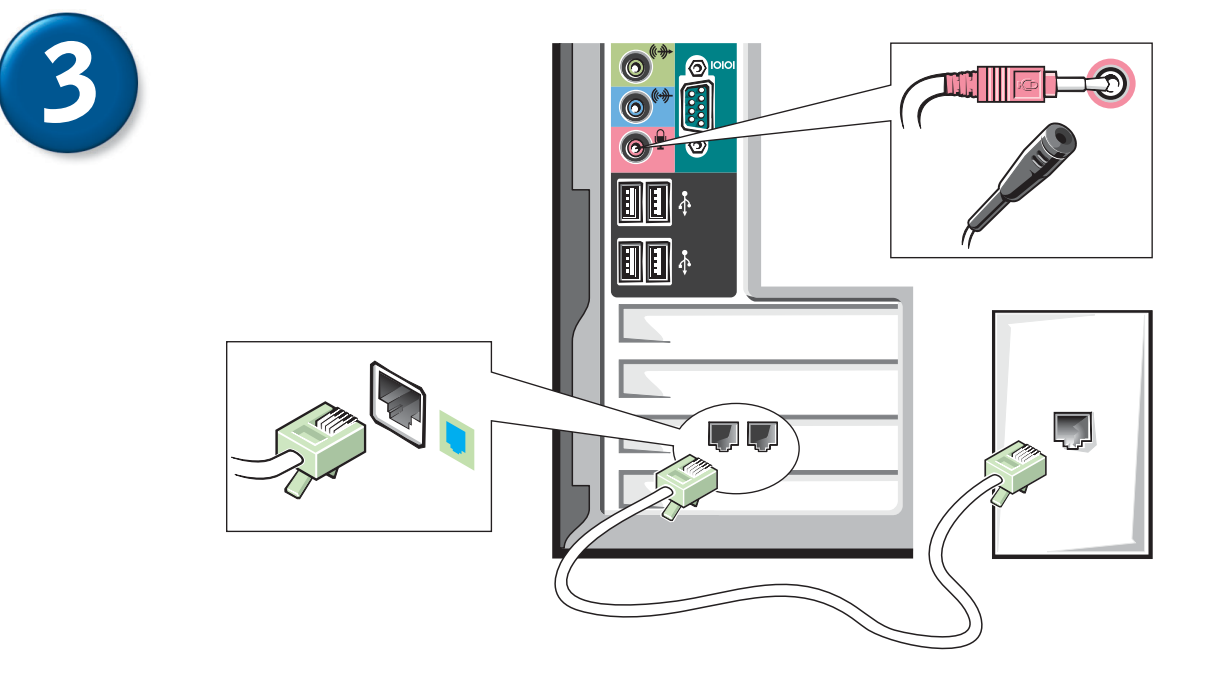

Connect the monitor, computer, and speaker system to electrical outlets.

Raccordez le moniteur, l'ordinateur et le système de haut-parleurs à une prise électrique,

- Conecte el monitor, el ordenador y los altavoces a una toma de corriente.
- Conecte o monitor, o computador e o sistema de altofalantes a uma tomada elétrica.

See the documentation supplied with the printer for setup instructions. See the Owner's Manual for more information on installing printers.

#### Pour les instructions d'installation de l'imprimante, référez-vous à la documentation fournie avec celle-ci. Reportez-vous aux Manuel de l'utilisateur pour plus d'informations sur l'installation d'imprimantes.

Para obtener instrucciones sobre Consulte a documentação la instalación, consulte la documentación que se proporciona con la impresora. Para obtener más información sobre la instalación de impresoras, consulte Manual de propietario.

fornecida com a impressora para obter instruções. Consulte Manual do Proprietário para obter mais informações sobre como instalar impressoras.

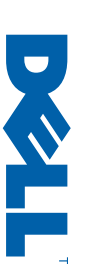

## Do not connect a printer until you complete steps 1–6.

Ne connectez pas une imprimante avant d'avoir achevé les étapes 1 –6. No conecte la impresora hasta que no haya completado los pasos del 1 al 6. Nao conecte a impressora ate ter executado os passos 1 a 6.

#### Speaker Option

See the setup diagram supplied with the speakers for setup instructions.

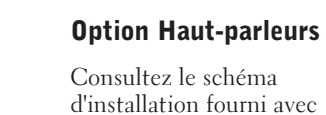

les haut-parleurs pour les instructions d'installation.

#### Opción de altavoz

Para obtener instrucciones sobre la instalación consulte el diagrama de instalación proporcionado con los altavoces.

#### Opção de Alto-Falante

Consulte o diagrama de configuração fornecido com os alto-falantes para obter instruções de configuração.

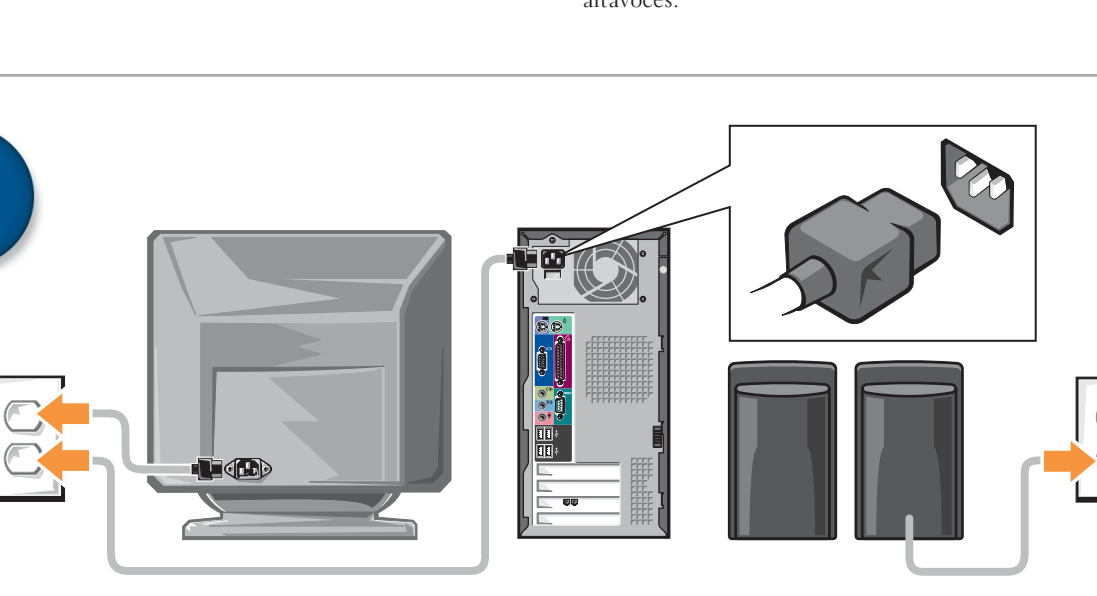

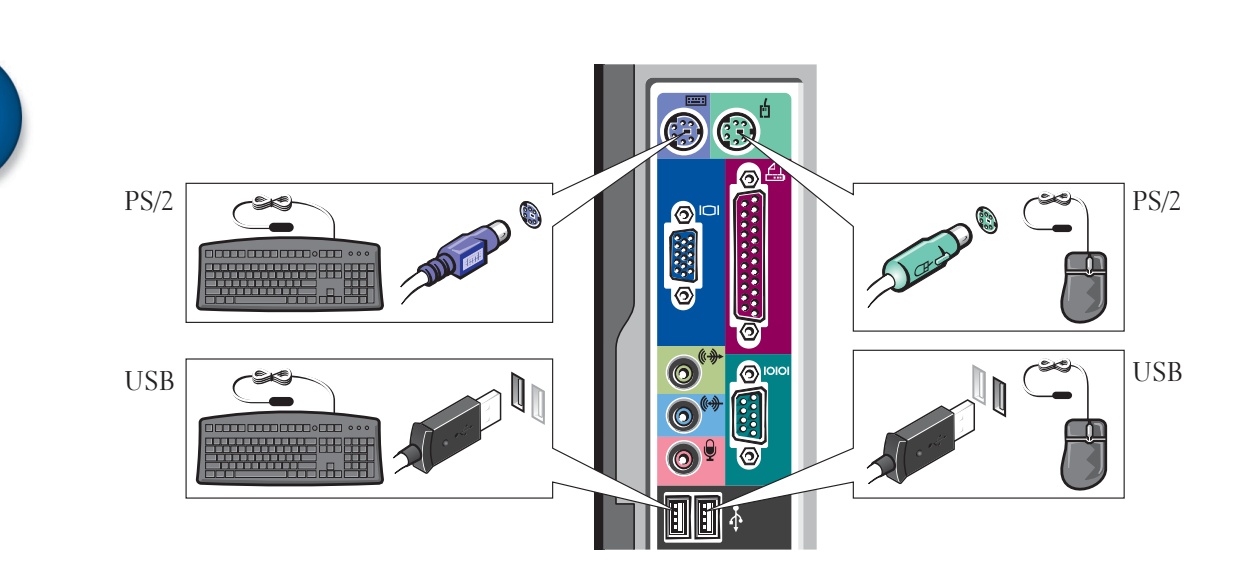

Free Manuals Download Website [http://myh66.com](http://myh66.com/) [http://usermanuals.us](http://usermanuals.us/) [http://www.somanuals.com](http://www.somanuals.com/) [http://www.4manuals.cc](http://www.4manuals.cc/) [http://www.manual-lib.com](http://www.manual-lib.com/) [http://www.404manual.com](http://www.404manual.com/) [http://www.luxmanual.com](http://www.luxmanual.com/) [http://aubethermostatmanual.com](http://aubethermostatmanual.com/) Golf course search by state [http://golfingnear.com](http://www.golfingnear.com/)

Email search by domain

[http://emailbydomain.com](http://emailbydomain.com/) Auto manuals search

[http://auto.somanuals.com](http://auto.somanuals.com/) TV manuals search

[http://tv.somanuals.com](http://tv.somanuals.com/)